# **ds30 Loader GUI manual**

# **Table of contents**

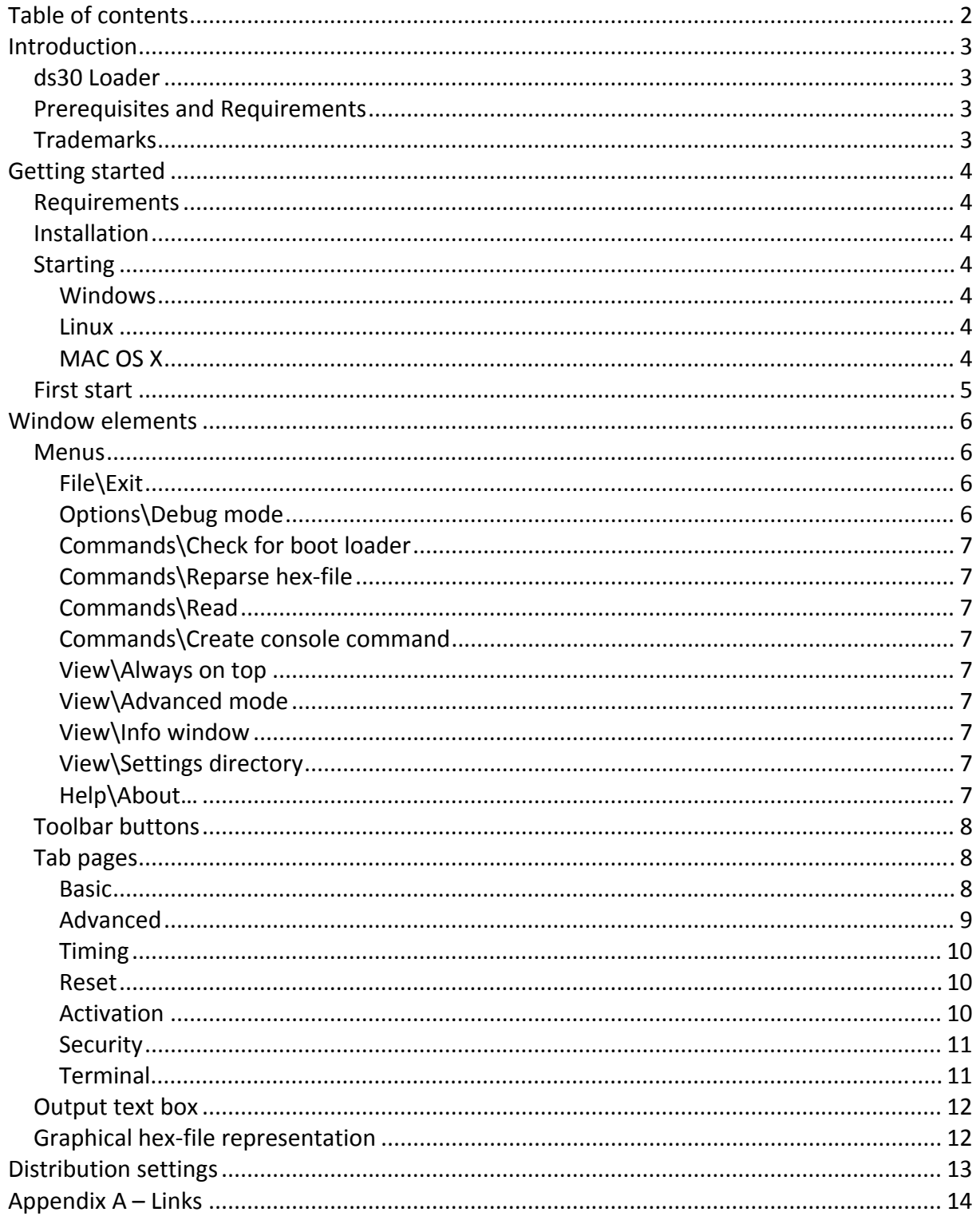

# **Introduction**

# *ds30 Loader*

ds30 Loader is a boot loader supporting PIC12, PIC16, PIC18, PIC24, dsPIC and PIC32 families of MCUs from Microchip. It supports all devices in each family out of the box (those in production). The firmware is written in assembler. The PC clients run on Windows, Linux, and Mac OS X.

# *Prerequisites and Requirements*

.NET framework 2.0 or Mono

# *Trademarks*

All rights to copyrights, registered trademarks, and trademarks reside with their respective owners.

# **Getting started**

# *Requirements*

ds30 Loader GUI requires a .NET framework to run. For Windows there are two different frameworks available; .NET framework from Microsoft and Mono sponsored by Novell. For Linux and MAC OS X, only Mono is available. Mono is constantly being developed and bug fixed. It is recommended to use the latest version. Download links are available in appendix A.

# *Installation*

The ds30 Loader GUI does not require to be installed, it can be run directly from the bin director.

# *Starting*

## **Windows**

- Double click ds30LoaderGui.exe from Explorer
- Use run on the start menu, browse to ds30LoaderGui.exe
- Start from command prompt

## **Linux**

Run command: mono ds30LoaderGui.exe

# **MAC OS X**

Run command: mono ds30LoaderGui.exe If there are graphics related problems, different environment variables can be set to change how mono does graphics. Try them one by one: export MONO\_MWF\_USE\_QUARTZ\_BACKEND=1 export MONO\_MWF\_USE\_CARBON\_BACKEND=1 export MONO\_MWF\_MAC\_FORCE\_X11=1

# *First start*

*ds30 Loader* 

When started the first time it will look something like the screenshot to the right, depending on your operating system set‐up.

If you are an experienced boot loader user you will probably want to switch to advanced mode on the menu View\Advanced mode. Doing so will enable more settings and features.

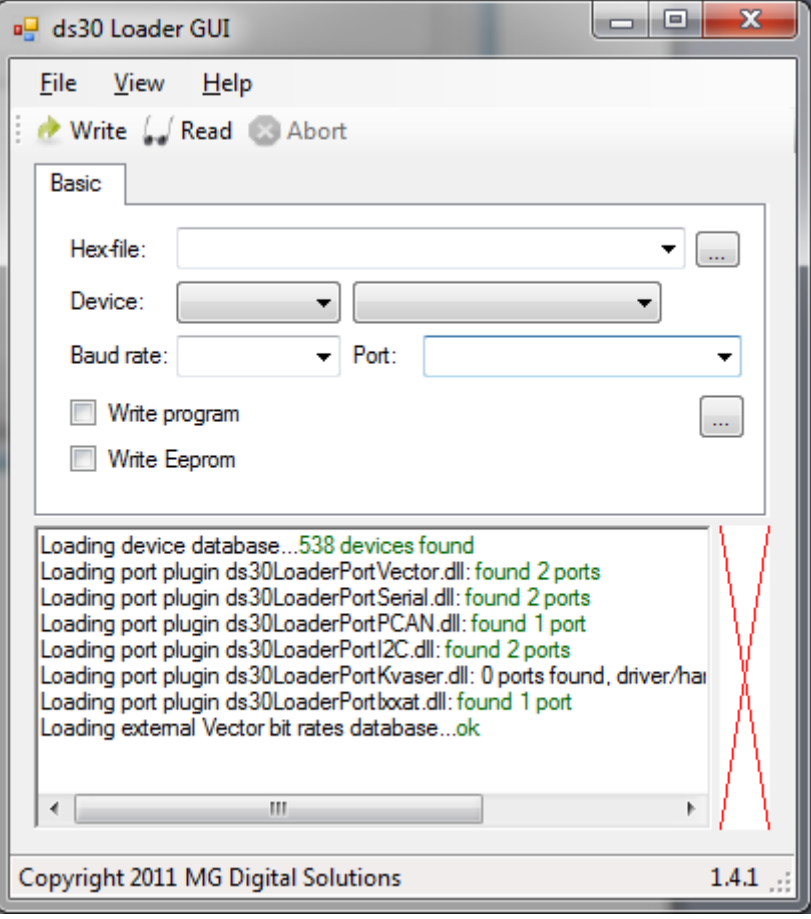

# **Window elements**

The ds30 Loader GUI consists of 5 main parts; the menu, the toolbar, the tab pages, the output text box and the graphical hex‐ file representation.

## *Menus*

### **File\Exit**

Saves all settings and closes the application.

# **Options\Debug mode**

When debug mode is enabled, additional information is outputted during parsing of a hex‐file and during write. This option is normally only used when looking for causes of boot loader malfunction. When

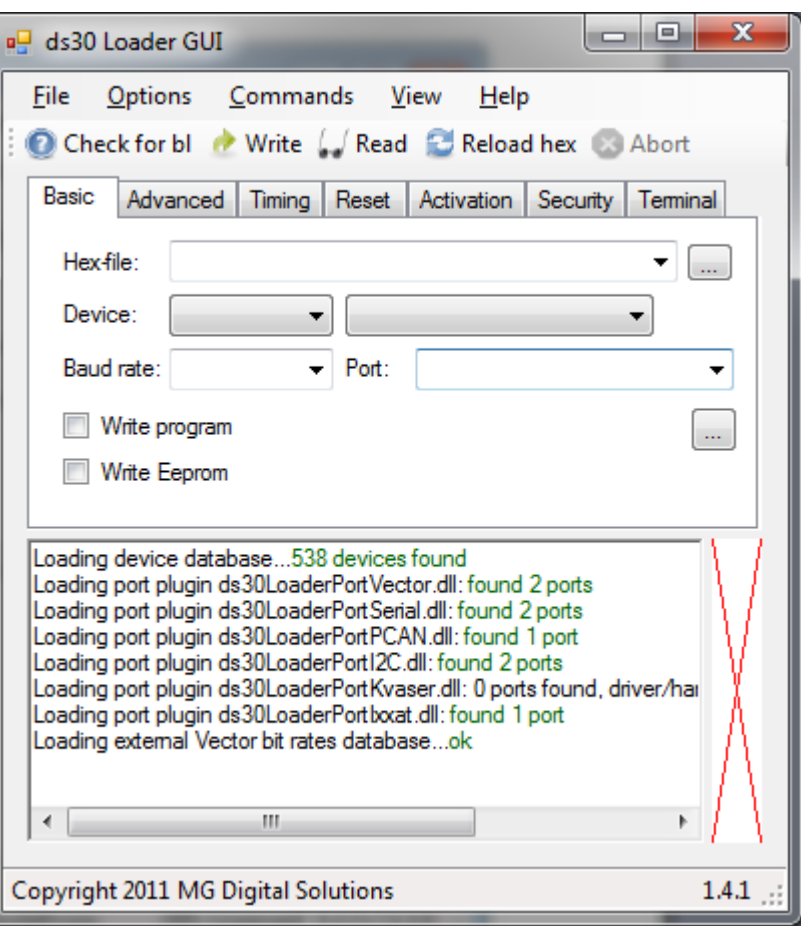

toggled, the hex‐file is re‐parsed.

### **Options\Reset all settings to default**

When clicked, all settings are set to their default values for the current file. Text boxes and drop down boxes retain their values.

### **Commands\Abort**

Aborts the current write, read, or check for boot loader operation. This command is also available as a toolbar button.

### **Commands\Write**

Initiates a write operation. If write program, write eeprom and write configs are all unchecked a message box will appear saying "Nothing to do". This command is also available as toolbar button.

If poll time is set to lower than 100ms, the applications process priority is raised to above normal. The priority is restored after write.

If "Switch to after write" is checked in the Terminal tab, the terminal tab is shown after a successful write and the port is opened.

After write, successful or not, the user application is loaded after the time out time specified in firmware.

### **Commands\Check for boot loader**

Sends the hello command to the boot loader and displays firmware and device information if it is received properly. A write cannot be issued without first resetting the device first. But the user application is still loaded after the time out time.

### **Commands\Reparse hex-file**

Reload the current hex‐file.

### **Commands\Read**

Reads the flash and eeprom memory contents and exports them to a hex file.

### **Commands\Create console command**

Creates a command string that can be used with ds30 Loader console. The command is outputted in the info textbox and copied to the clipboard.

### **View\Always on top**

When checked, the window stays on top of other windows even when not active.

### **View\Advanced mode**

When enabled all available options are made visible.

### **View\Info window**

Open a window that displays information about the selected device and hex file.

### **View\Settings directory**

Opens the directory where the setting files are stored.

### **Help\About…**

Opens the about window.

# *Toolbar buttons*

The toolbar buttons have the same function as the menu items with the same name.

# *Tab pages*

For detailed information about the settings, refer to the ds30 Loader main manual.

### **Basic**

This page contains all settings that are required for proper operation

### **Hex‐file**

This is the file that is to be written. There are two ways to select a new file. Pressing the "…"‐ button opens up the open file dialogue. Hex files can also be dragged and dropped into the ds30 Loader GUI window.

There are two ways to remove recent files. The easiest way is to right click the list and select "Remove from list"; this will remove the currently selected file. The other is to select "Settings directory" from the View menu, close ds30 Loader GUI and then remove the unwanted recent file xml files.

#### **Family & device**

Chosen device and family are used to parse the hex‐file correctly. When device or family is changed, the hex‐file is re parsed.

### **Baud‐/bit rate**

If the desired rate isn't available, it may be possible to specify a custom rate depending on which port type is selected. See the ds30 Loader main manual for additional information.

### **Flow Control**

See the ds30 Loader main manual for additional information.

### **PIC ID**

It can be entered as decimal (example 10) or hex (example 0xa). See the ds30 Loader main manual for additional information.

#### **GUI ID**

This can be entered as decimal (example 10) or hex (example 0xa). See the ds30 Loader main manual for additional information.

#### **Port**

Port used to communicate with the boot loader. If the desired serial port is not available in the drop down list it is possible to manually type in the port name.

### **"…"‐button**

When pressed a configuration window is opened for the selected port. Not all ports have a configuration window, when that is the case the button is disabled.

### **Write flash**

See the ds30 Loader main manual.

#### **Write eeprom**

This is disabled if the chosen hex-file does not contain any eeprom memory locations. See the ds30 Loader main manual for additional information.

**Read program** When checked, the flash memory is read during a read operation.

**Read eeprom** When checked, the eeprom memory is read during a read operation.

### **Advanced**

**Don't write goto to the user application** See the ds30 Loader main manual.

**Allow overwrite of boot loader** See the ds30 Loader main manual.

**Write configs** See the ds30 Loader main manual.

**Custom boot loader** See the ds30 Loader main manual.

**Auto baud rate** See the ds30 Loader main manual.

**Echo verification** See the ds30 Loader main manual.

**Put CRC before goto** See the ds30 Loader main manual.

**Don't write empty pages** See the ds30 Loader main manual.

**Don't set goto to bl at 0x00** See the ds30 Loader main manual.

# *ds30 Loader*  **GUI manual** March 2013

## **Timing**

**Hello timeout** See the ds30 Loader main manual.

**Poll time** See the ds30 Loader main manual.

**Timeout** See the ds30 Loader main manual.

**Delay after port open** See the ds30 Loader main manual.

### **Reset**

**Manual** When checked, the user is responsible to get the device into boot loading state.

### **RTS**

See the ds30 Loader main manual.

**DTR** See the ds30 Loader main manual.

### **Command**

See the ds30 Loader main manual.

### **ID**

This option is only available for CAN ports and when reset command is selected. This can be entered as decimal (example 10) or hex (example 0xa). See the ds30 Loader main manual for additional information.

### **DLC**

This option is only available for CAN ports and when reset command is selected. See the ds30 Loader main manual for additional information.

### **Baud rate**

See the ds30 Loader main manual.

### **Activation**

### **Manual**

When checked, the user is responsible to activate the device.

# *ds30 Loader*  **GUI manual** March 2013

### **RTS**

See the ds30 Loader main manual.

#### **DTR**

See the ds30 Loader main manual.

### **Security**

#### **Encrypted hex file**

This is checked if the loaded hex file contains encrypted data.

#### **Signed hex file**

This is checked if the loaded hex file contains signed data.

#### **IV Counter**

If the hex file contains encrypted data the iv counter is displayed

#### **Password**

See the ds30 Loader main manual.

### **Save password**

Check this if you want the password to be remembered. It is not stored in a safe way.

### **Terminal**

### **Baud rate**

The baud rate used to communicate with the firmware. If auto baud rate is not checked, the baud rate must match the baud rate set in firmware.

### **Open**

Opens the port specified on the basic page.

### **Close**

Closes the port

#### **RTS**

When checked the RTS pin is activated. This option is only enabled for serial ports.

### **DTR**

When checked the RTS pin is activated. This option is only enabled for serial ports.

#### **Tx text**

Transmit of text, type the text and press enter to send.

### **Tx hex**

Transmit of data, type the data and press enter to send. The format of the data is hexval1;'string';"string"…. Example hex only: 0;11;f;ab;3e Example strings only: 'Hello';"Reset" Example mixed: a5;'Reset'

### **\r \n \0**

When checked return feed, newline, and null character respectively are appended to the string. Only for text transmission.

### **Clear Rx**

Clears the receive text box

### **Switch to after write**

When checked, the terminal page is showed and the port is opened after a successful write operation.

### **Clear rx on close**

When checked, the rx textbox is cleared when the terminal is closed.

# *Output text box*

Information, warnings and errors are outputted to this text box.

# *Graphical hex-file representation*

This bar represents the entire device flash memory. Eeprom and configs memory are not shown. Because the boot loader size is unknown until communication has been established it may be partly incorrect. Colours:

- $\bullet$  Green user application
- Orange boot loader
- Red colliding user application and boot loader

# **Distribution settings**

The settings file contains a section called DefaultStartSettings, the values in this section can be manually modified in a text editor to make restrictions of the settings in the GUI. This is useful when GUI is distributed to customers. The settings.xml must be placed together with the GUI binary.

# **Appendix A – Links**

ds30 Loader website http://www.ds30loader.com

ds30 Loader free edition website http://mrmackey.no‐ip.org/elektronik/ds30loader/

Microsoft .NET Framework Version 2.0 http://www.microsoft.com/sv‐se/download/details.aspx?id=1639

Mono / MonoDevelop http://www.mono‐project.com